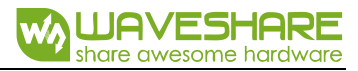

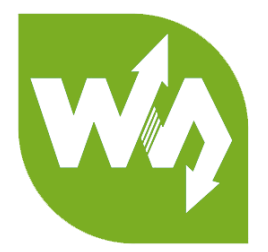

# **WM8960 Audio HAT**

# **User Manual**

# <span id="page-0-0"></span>**OVERVIEW**

This is a sound card HAT designed for Raspberry Pi, low power consumption,

supports stereo encoding / decoding, features Hi-Fi playing / recording, what's more,

it can directly drive speakers to play music.

## <span id="page-0-1"></span>**FEATURES**

- ⚫ Raspberry Pi connectivity, compatible with Raspberry Pi Zero/Zero W/Zero WH/2B/3B/3B+
- ⚫ Integrates WM8960 low power stereo CODEC, communicates via I2S interface
- ⚫ Integrates dual high-quality MEMS silicon Mic, supports left & right double

channels recording, nice sound quality

- ⚫ Onboard standard 3.5mm earphone jack, play music via external earphone
- ⚫ Onboard dual-channel speaker interface, directly drives speakers
- ⚫ Supports sound effects such as stereo, 3D surrounding, etc.
- ⚫ Comes with development resources and manual (python demo code for playing / recording)

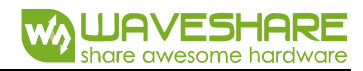

## <span id="page-1-0"></span>**SPECIFICATIONS**

- CODEC: WM8960
- Power supply: 5V
- ⚫ Logic voltage: 3.3V
- ⚫ Control interface: I2C
- Audio interface: I2S
- DAC signal-noise ratio: 98dB
- ADC signal-noise ratio: 94dB
- ⚫ Earphone driver: 40mW (16Ω@3.3V)
- ⚫ Speaker driver: 1W per channel (8Ω BTL)

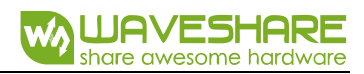

## **CONTENT**

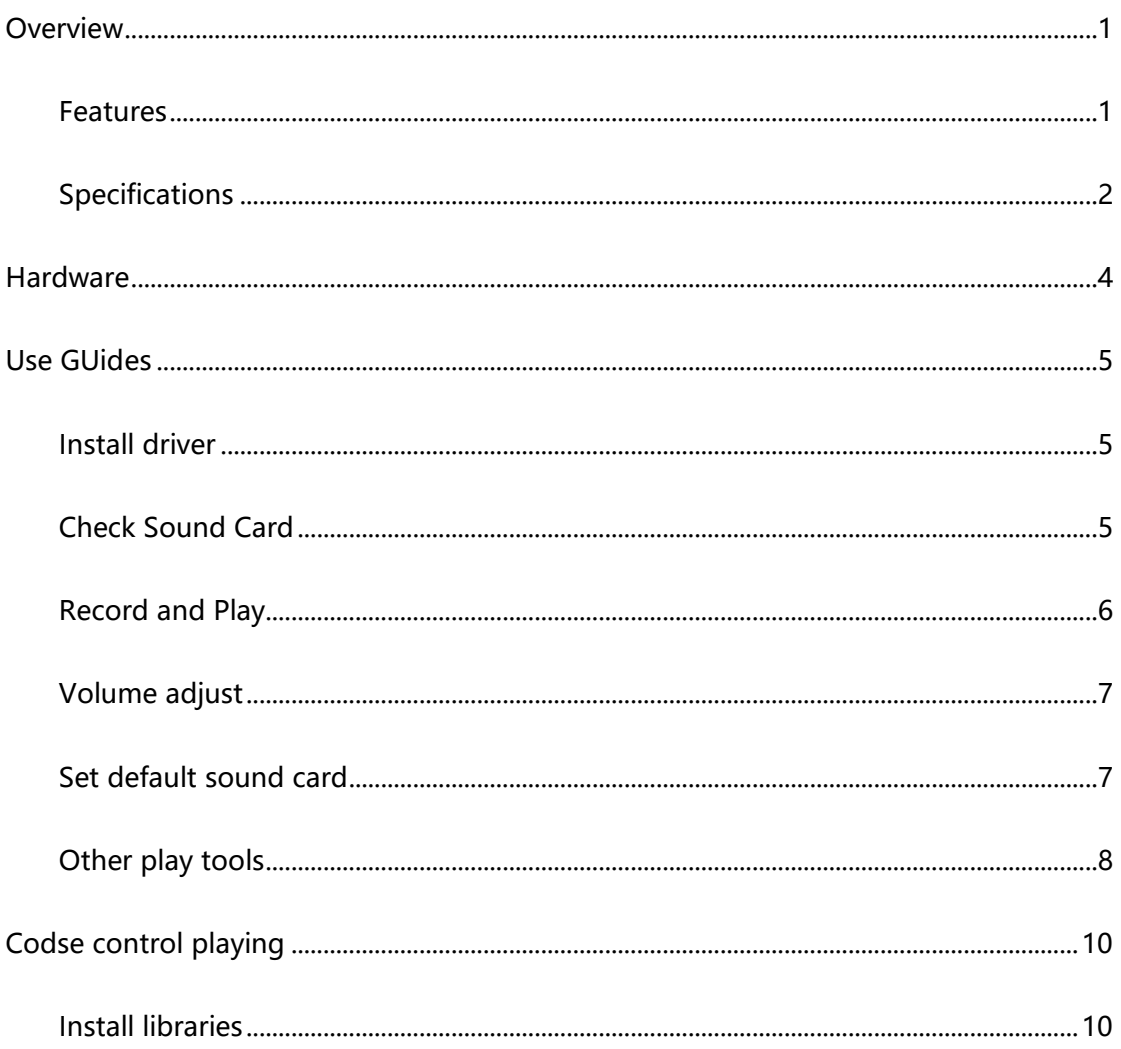

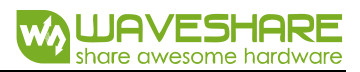

# <span id="page-3-0"></span>HARDWARE

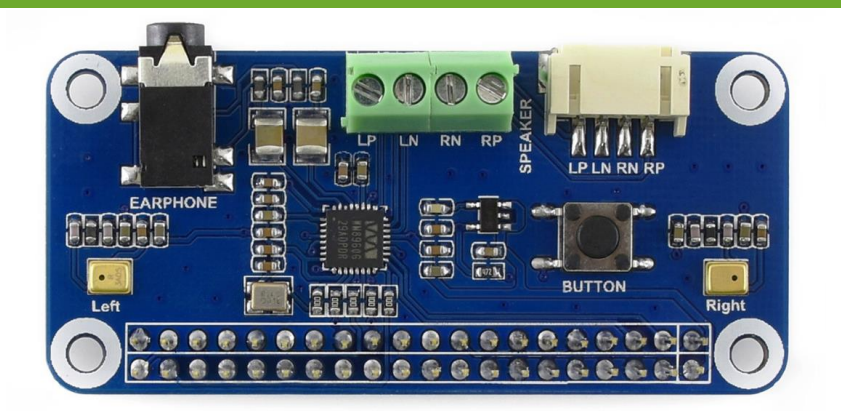

LP, LN are positive polar and negative polar of the left speaker separately; RP, RN are positive polar and negative polar of the right speaker.

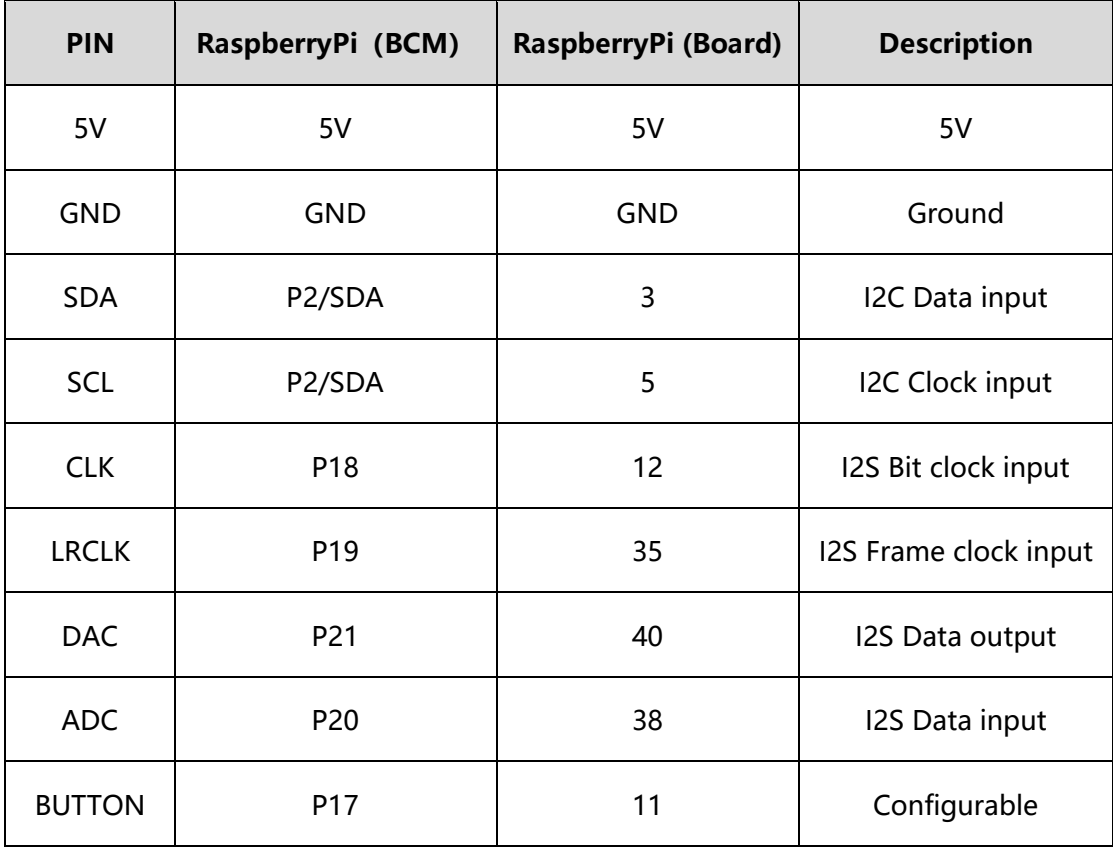

Pinout:

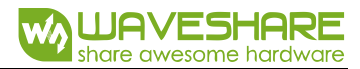

## <span id="page-4-0"></span>USE GUIDES

#### <span id="page-4-1"></span>INSTALL DRIVER

Insert the WM8960 Audio HAT to Raspberry Pi. Power on Raspberry Pi and

networking.

Clone the driver and install it with commands:

```
git clone https://github.com/waveshare/WM8960-Audio-HAT
cd WM8960-Audio-HAT
sudo ./install.sh 
sudo reboot
```
Waiting for rebooting, then check the driver

pi@raspberrypi:~/WM8960-Audio-HAT \$ sudo dkms status wm8960-soundcard, 1.0, 4.14.71+, armv6l: installed wm8960-soundcard, 1.0, 4.14.71-v7+, armv6l: installed

If the response information doesn't include kernel version as below, you need to try

to install it again.

pi@raspberrypi:~/WM8960-Audio-HAT \$ sudo dkms status wm8960-soundcard, 1.0: added

## <span id="page-4-2"></span>CHECK SOUND CARD

Check sound card status of Raspberry Pi with command **aplay -l** and **arecord -l**

```
pi@raspberrypi:~ $ aplay -l
**** List of PLAYBACK Hardware Devices ****
card 0: ALSA [bcm2835 ALSA], device 0: bcm2835 ALSA [bcm2835 ALSA]
  Subdevices: 7/7
  Subdevice #0: subdevice #0
  Subdevice #1: subdevice #1
  Subdevice #2: subdevice #2
  Subdevice #3: subdevice #3
  Subdevice #4: subdevice #4
  Subdevice #5: subdevice #5
  Subdevice #6: subdevice #6
card 0: ALSA [bcm2835 ALSA], device 1: bcm2835 ALSA [bcm2835 IEC958/HDMI]
  Subdevices: 1/1
  Subdevice #0: subdevice #0
```
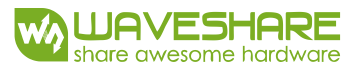

```
card 1: wm8960soundcard [wm8960-soundcard], device 0: bcm2835-i2s-wm8960-
hifi wm8960-hifi-0 []
  Subdevices: 1/1
  Subdevice #0: subdevice #0
pi@raspberrypi:~ $ arecord -l
**** List of CAPTURE Hardware Devices ****
card 1: wm8960soundcard [wm8960-soundcard], device 0: bcm2835-i2s-wm8960-
hifi wm8960-hifi-0 []
  Subdevices: 1/1
  Subdevice #0: subdevice #0
```
#### <span id="page-5-0"></span>RECORD AND PLAY

#### **Record and play Test**

Use arecord to record audio and play: (earphone or speaker is required)

sudo arecord -f cd -Dhw:1 | aplay -Dhw:1

After running the command, you can hear the sound recorded by mic from earphone

or speaker. Note that the speaker should away from the mic to void from noise.

#### **Record**

```
sudo arecord -D hw:1,0 -f S32_LE -r 16000 -c 2 test.wav
```
This command is used to record sounds from device 1.0, two channels, 160000Hz,

#### 32bit, and export as test.wav

- -D : device -r : frequency -c : channel -t : type
- -f : format

#### **Play**

sudo aplay -D HW:1,0 test.wav

Note that aplay tool can only play \*.wav audio file.

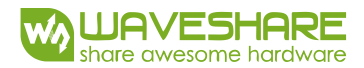

#### <span id="page-6-0"></span>VOLUME ADJUST

To setting sound and adjust volume, you can use alsamixer tool

sudo alsamixer

If WM8960 is not the default sound card, you should press F6 to choose audio device.

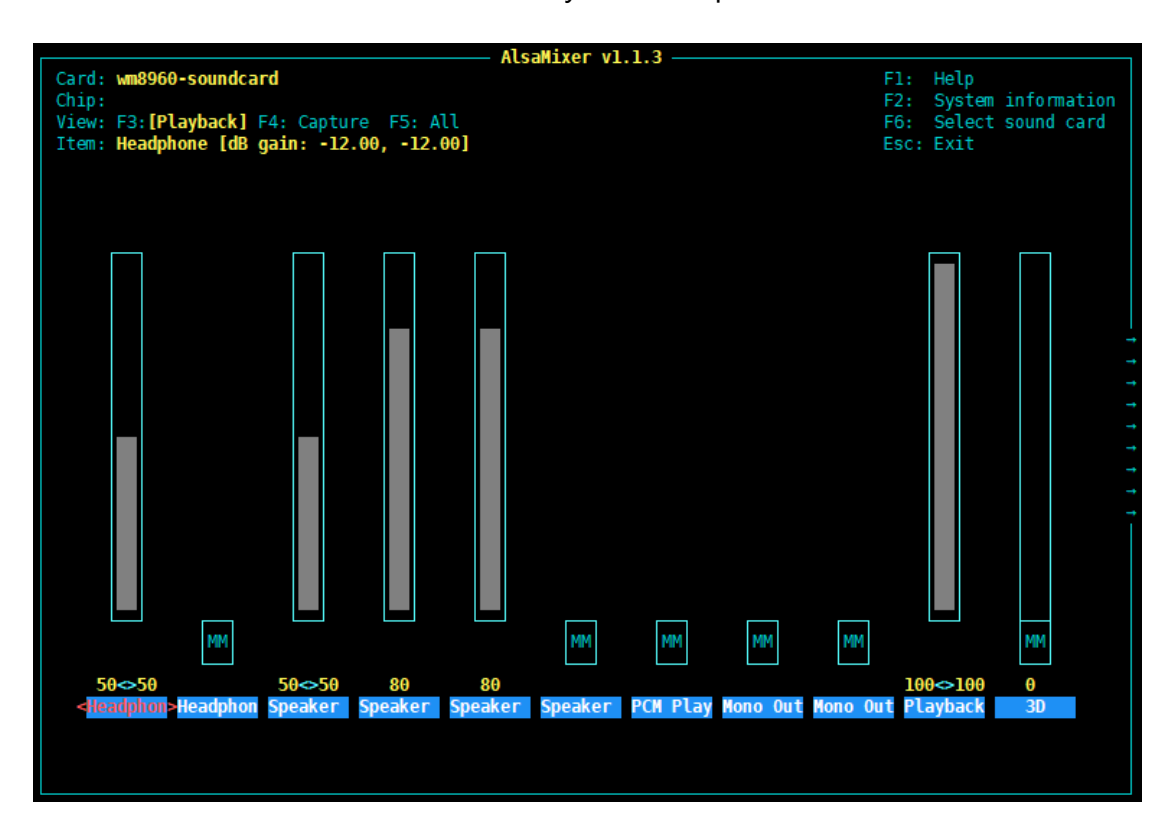

## <span id="page-6-1"></span>SET DEFAULT SOUND CARD

sudo vi /usr/share/alsa/alsa.conf

Open the file and find the statement:

defaults.ctl.card 0 defaults.pcm.card 0

Modify these statements from 0 to 1. If WM8690 is device 1, you can modify the

statements to the corresponding device number of WM8690.

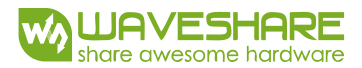

## <span id="page-7-0"></span>OTHER PLAY TOOLS

aplay can only used to play .wav audio files. If you need to play other audio like MP3,

you can use mpg123 software.

Install mpg123

sudo apt-get install mpg123

Play audio (Note: you should first set WM8960 as default sound card)

sudo mpg123 test.mp3

smplayer is a graphic audio playing software

sudo apt-get install smplayer

Right click and set WM8960-soundcard as default device

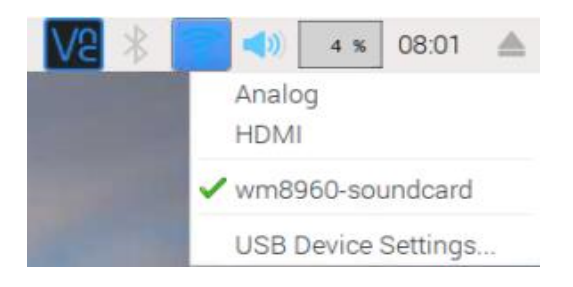

Open smplayer software on menu, and open audio files to play.

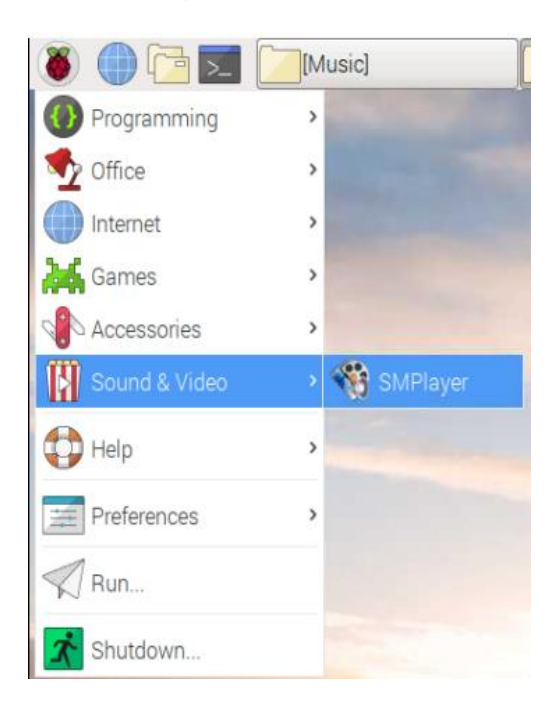

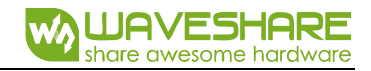

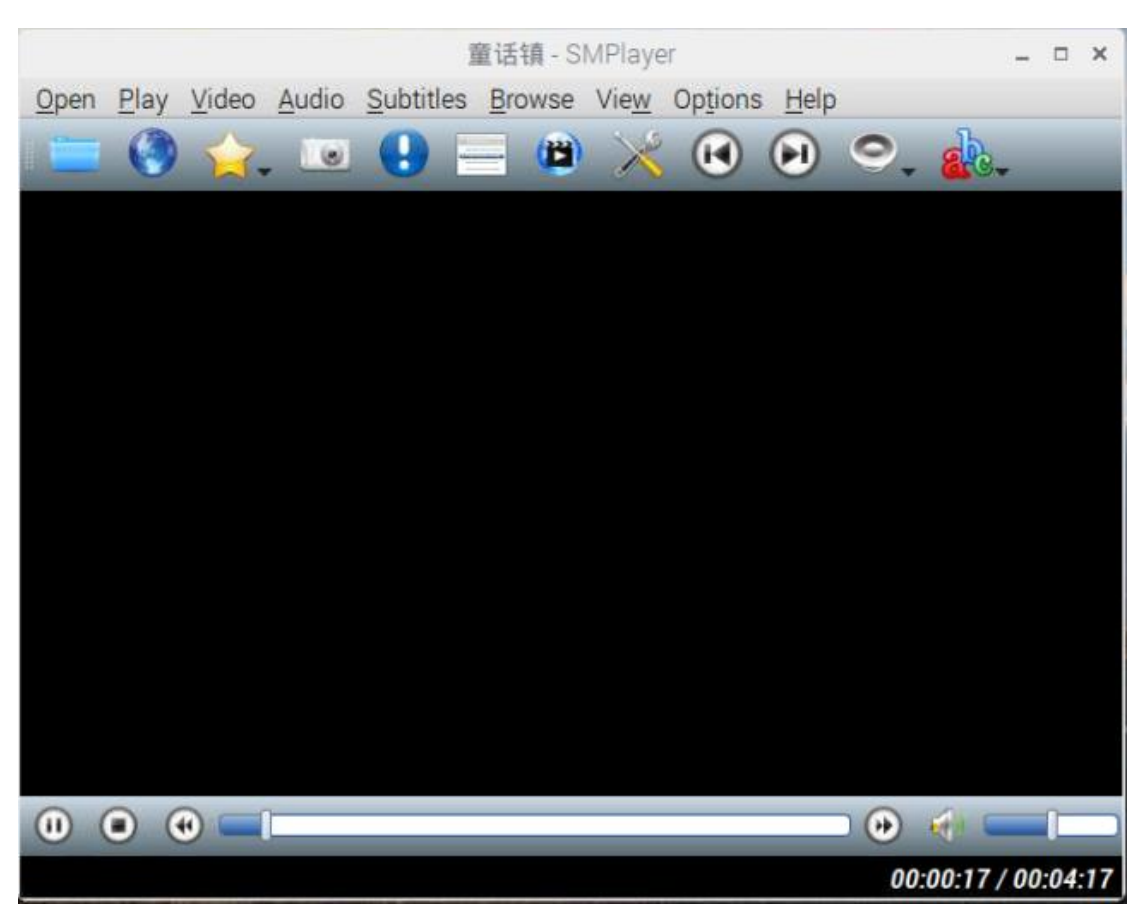

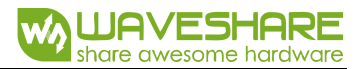

## <span id="page-9-0"></span>CODSE CONTROL PLAYING

## <span id="page-9-1"></span>INSTALL LIBRARIES

#### Install libraries

sudo apt-get install libasound2-dev

Install pyalsaaudio

 $cd \sim$ git clone<https://github.com/larsimmisch/pyalsaaudio> cd pyalsaaudio sudo python setup.py build sudo python setup.py install

Download demo codes from waveshare wiki and copy to raspberry pi

unzip demo codes to pi user directory.

#### Play:

sudo python playwav.py music.wav

pi@raspberrypi:~/WM8960\_Audio\_HAT\_Code \$ sudo python playwav.py music.wav 2 channels, 44100 sampling rate

#### Record:

sudo python recordwav.py out.wav

pi@raspberrypi:~/WM8960\_Audio\_HAT\_Code \$ sudo python recordwav.py out.wav 2 channels, 44100 sampling rate